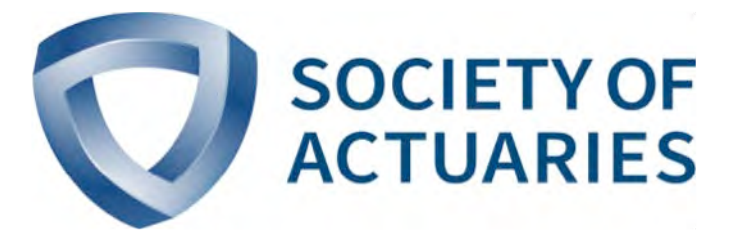

# Article from

# **Predictive Analytics and Futurism**

April 2018 Issue 17

# Shiny: Another Step Forward in Data Democratization

**By Eileen S. Burns**

### RSTUDIO AND SHINY

Years ago, RStudio gave the R user community a better way to interact with R than the R graphical user interface (GUI). There were and are other GUIs available, but RStudio combines so many features that it's been a no-brainer for our team and countless others: project files, visual folder structures, seamless connection to CRAN repositories, easy update of R and package versions, integration with Markdown and Sweave, a customizable interface including plot and help features, history and environment maps, and seamless integration with Git and GitHub.

Through that easy-to-use interface, with a little writing of code, RStudio let us connect with our data in a transparent way—pull it in, analyze it, visualize it, fit models to it, make predictions, validate our models, save our scripts, and easily document which scripts were important, what they did, and what the results were.

In a nutshell, it let us be *real* data scientists, with an emphasis on enabling that gold standard: reproducible research.

With all that RStudio has let us streamline, it still requires that users know how to code in order to learn from data.

In comes Shiny, the next step in democratization of data science from the makers of RStudio.

What is Shiny? It is an R package described as "a web application framework for R." In short, Shiny lets those of us who know how to code create user-friendly interfaces to share with our friends who would rather not. It comes with some samples to get you started, and as you would expect for an R package, and anything from RStudio, it has a great user community for support and ideas.

### OUR FIRST PAF SECTION WEB APPLICATION

Rather than simply tell you how great Shiny is (I promise I'm not being paid by RStudio for this), I wanted to show you. I'm

using as a guinea pig the newly minted *Predictive Analytics and Futurism (PAF) Newsletter* Catalogue. The catalogue is here *https://www.soa.org/sections/pred-analytics-futurism/index-of-paf -articles.xlsx*. I confess I did some non-reproducible editing of the list in order to make it more fun to play with, so this will not update seamlessly as new articles are added to the index. I'll save that for a future iteration. I have also supplemented the catalogue with some metadata pulled for more recent articles by the Society of Actuaries (SOA) staff.

I created a Shiny app to visualize what our section members have been writing about for the past nine years. I built in three features—a histogram to display frequencies by author, newsletter edition, topic, etc.; a word cloud to visualize the relative frequency of various keywords; and a table to allow sorting, filtering to a single author or edition, and searching by text string.

Then, to give my application its first important use, I used the features to make sure I wasn't writing a repeat of a prior *PAF Newsletter* article.

Using the word cloud (Figure 1), I got a handle on what the biggest topics have been. Visualization tools certainly haven't made a huge splash to date.

Using the search function on the data table (Figures 2 and 3), I can see there have been no mentions of Shiny or Git (with this meaning anyway). There are only four mentions of "visual" and eight of "language." I've put it on my to-do list to go back to those four articles that mention visuals!

Figure 1 Word Cloud of *PAF* Article Keywords

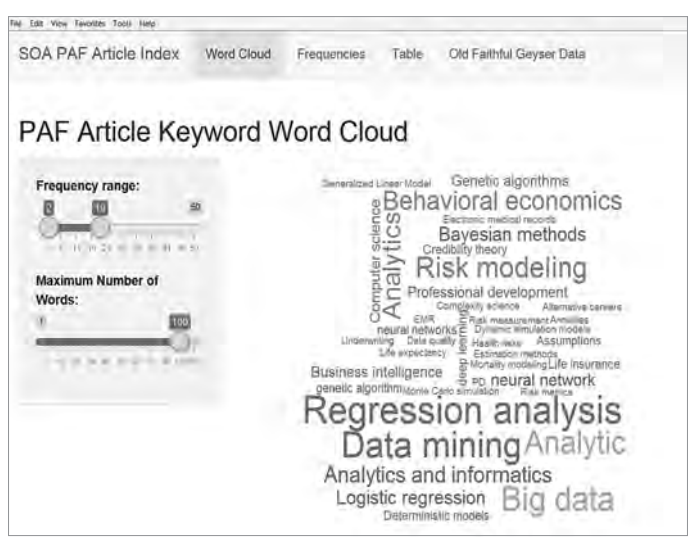

#### Figure 2 Table of *PAF* Articles

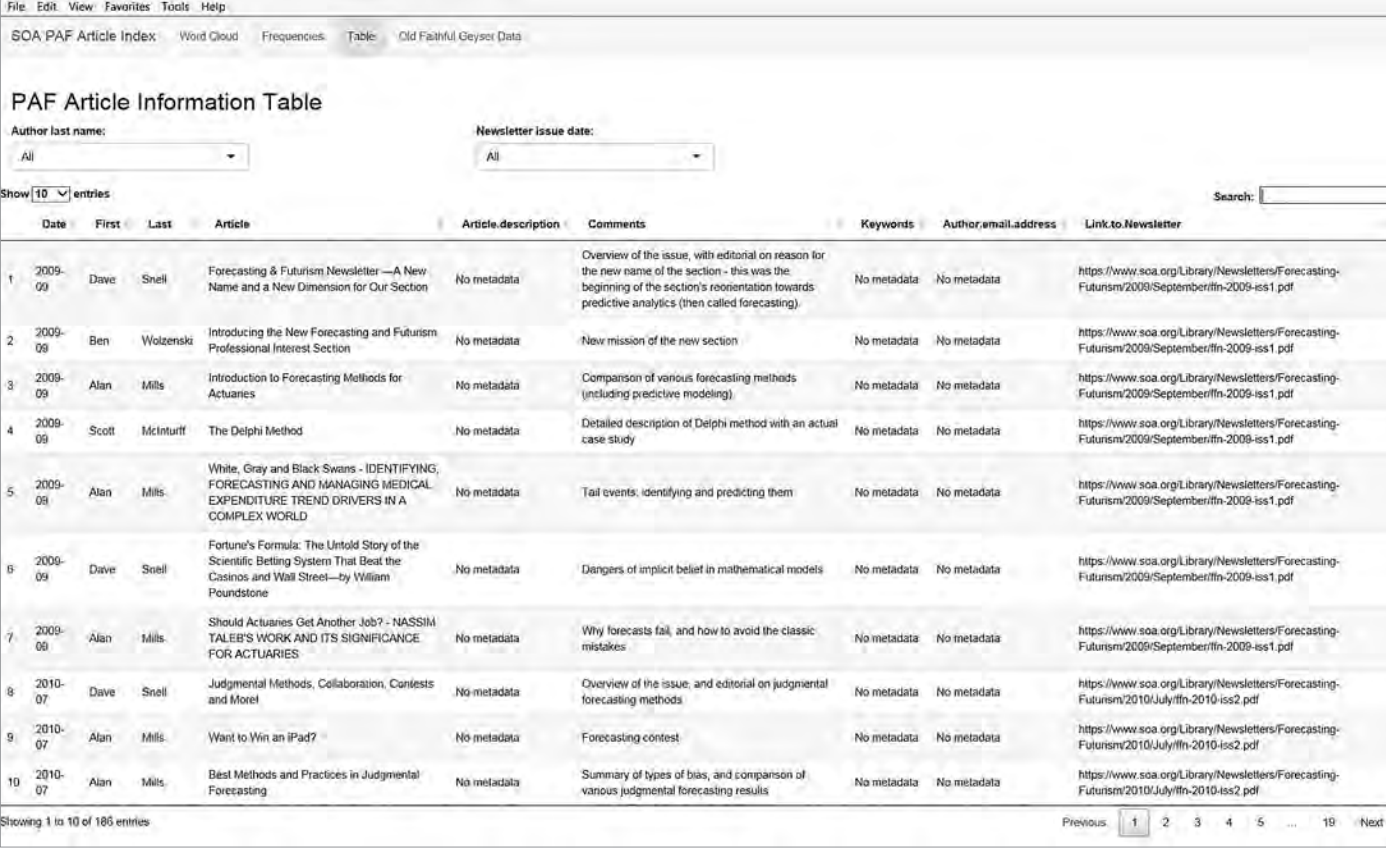

## Figure 3

Table of *PAF* Articles Filtered to Show One Article with "Shiny" Mentioned in Comments

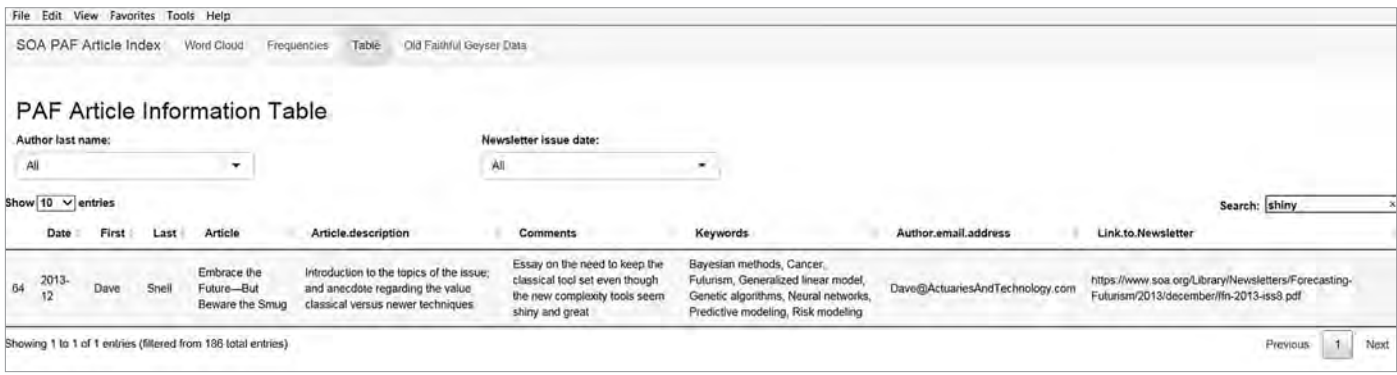

The bar plot (Figure 4, pg. 27) confirmed that Dave Snell is by far our most prolific author; the table can help me discover if he has a particular focus outside of his contributions as our editor.

Could I have found all of these answers in Excel? Absolutely. Ultimately, that's where the information came from. I love Excel, but going forward, I won't be using it to get those answers. With this app I'll be able to more quickly visualize what's been written about, when, by whom, and what's ready for some more attention. I can share the app with my team so they can brainstorm what they'd like to add into the *PAF* dialogue. If I publish the app to an internal server, I can share it with more senior folks who don't

# Figure 4 Bar Plot Displaying Distribution of Authorship

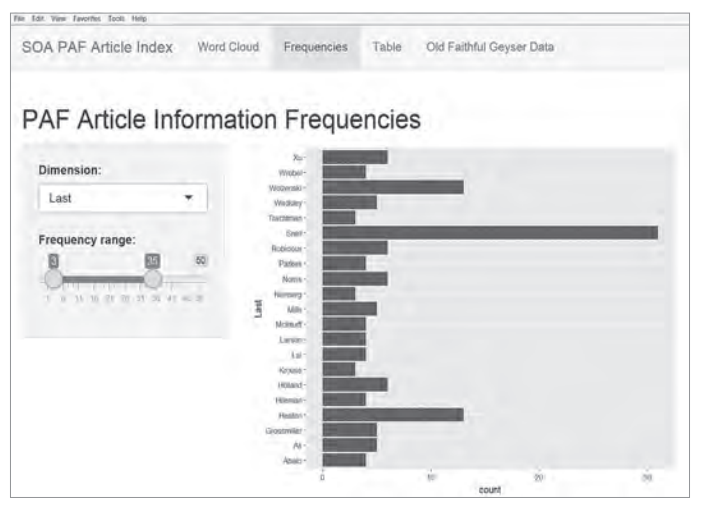

know the first thing about R, and they can use it to make suggestions. All of us can use it to identify past articles on topics relevant to our jobs. We've democratized the data on the *PAF Newsletter*.

### HOW TO USE THIS APP AT HOME

With just a few steps you can be up and running in Shiny:

- 1. Install RStudio if you haven't already.
- 2. Install the Shiny package in RStudio.
- 3. Create a new project under File -> new Project, and select Shiny Web Application.
	- a. You may or may not choose to create a Git repository.
- 4. Click Run App.

What you'll see is a simple interactive application based on Old Faithful geyser data.

If you want to go a few steps further and run *this* Shiny app, you can find it on Milliman's public GitHub account here: *https:// github.com/milliman/SOA\_PAF\_Section\_Newsletter\_Catalogue*. The repository contains six key files (plus the standard README.md, LICENSE.txt, and .gitignore):

1. **Keywords.csv.** A list of the keywords referenced in the metadata for the more recent articles

- 2. **PAFCatalogueComplete.csv.** An augmented table based on the PAF catalogue referenced above
- 3. **loaddata.R.** An R script that loads the keywords and the article catalogue
- 4. **server.R.** Code for doing analysis and returning a figure or table
- 5. **ui.R.** Code for structuring the user interface
- 6. **SOA\_PAF\_Section\_Newsletter\_Catalogue.Rproj.** The R project file that holds it all together

You'll notice this app contains the same Old Faithful geyser feature as the default Shiny app. I kept it in the app to show how easily you can switch to a layout that has a navigation bar to flip between multiple features.

## NEXT STEPS

While newsletter data makes for a useful jumping-off point, there are clearly more compelling applications for actuaries with access to large data sets and related business questions. It helps to start with a question and an idea for what data visualizations will help you answer it, but you don't have to come up with all of the ideas yourself.

*Shiny.rstudio.com/gallery* is a good place to go to see what other users are doing with Shiny. It pointed me to the word cloud as a good option for immediately seeing frequently addressed topics. It can give you some great ideas for graphs, maps, tables, dynamic input options and layouts.

If you get really into it and want to share your work, *Shinyapps.io* is there for you. For a richer experience, I recommend engaging with the broader R user community. I recently attended an R user group meeting in Seattle dedicated solely to sharing web applications built with Shiny. My team has been building Shiny apps for years, and I still came away with new ideas.

There is nearly no end to how sophisticated you can go, or how many data-based insights you can offer those using your applications. ■

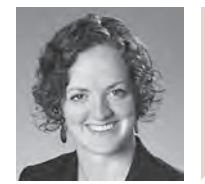

Eileen Burns, FSA, MAAA, is a consulting actuary with Milliman. She can be contacted at *eileen.burns@milliman.com*.